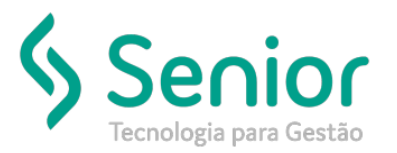

## Banco de Soluções

## **O que ocorre?**

**Como configurar o salário família na folha do funcionário.**

## **O que fazer para resolver?**

**No módulo Configurações.**

## **Onde e como fazer para resolver?**

- Abrir o módulo: CFG Configurações;
- Acessar a rotina: Utilitários >> Configurações >> Recursos Humanos >> FPG Folha de Pagamento;

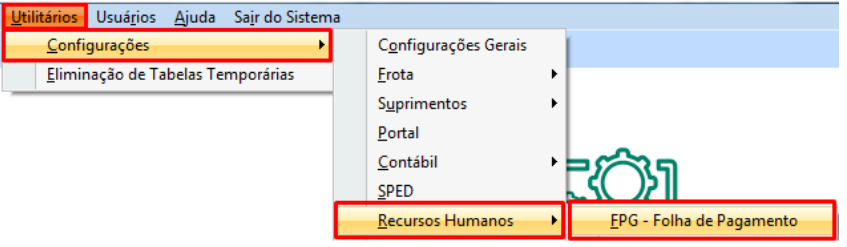

- Nesta rotina o usuário deve acessar a aba "Folha de Pagamento" e a sub aba "Geral";
- Após isso o usuário devera assinalar a flag "Calcular evento de salário família proporcional aos dias trabalhados"
- Feito isso basta recalcular a folha que a salário família irá calcular;

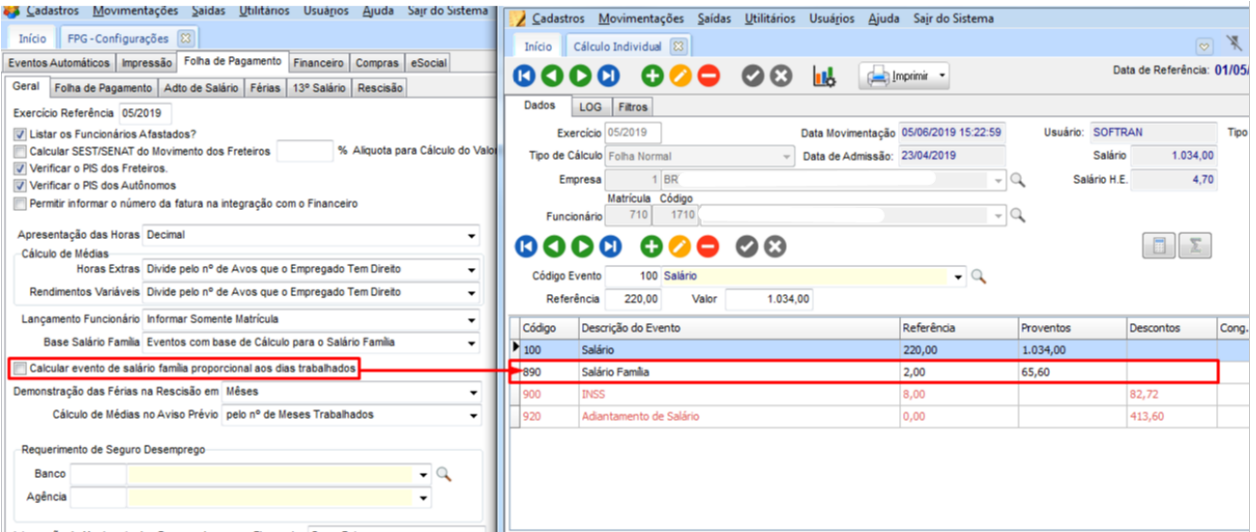